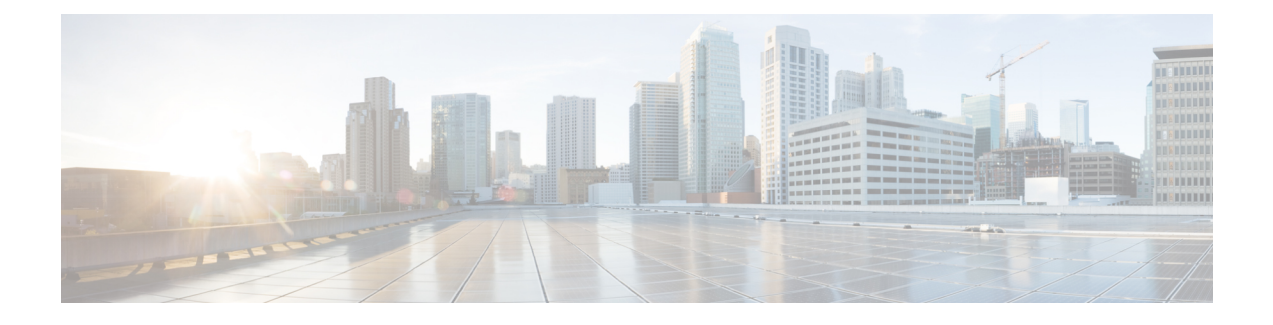

# **Expanding Your System to a Larger System Size**

- Preparing for System [Expansion,](#page-0-0) page 1
- Preparing For a [System-Altering](#page-1-0) Procedure, page 2
- Expanding the System by using Automatic [Deployment](#page-2-0) , page 3
- Expanding the System by using Manual [Deployment,](#page-6-0) page 7

# <span id="page-0-0"></span>**Preparing for System Expansion**

This section describes the prerequisites a system expansion.

Expansion of a system requires that your existing system licenses be re-hosted on the expanded system. (See Re-hosting Licenses after a Software Upgrade.)

### **Determining the Size of the New System**

Consider the following:

- A budget for any additional hardware
- The anticipated number of concurrent meetings and their average size over the next few months

#### **Obtaining the Information Required For Your System Expansion**

- Obtain the OVA file used to install the existing system's version.
- Complete the expansion checklist.

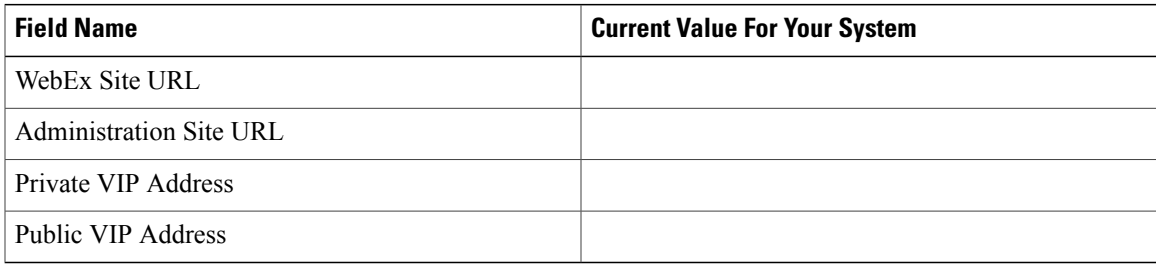

## <span id="page-1-0"></span>**Preparing For a System-Altering Procedure**

This section describes how to prepare for a major system-altering procedure: expanding your system, adding a high availability system, enabling public access, updating or upgrading yoursystem, and so forth, by creating a backup of your system.

Although you might choose to do so, backups are not required for an expansion or upgrade of your system. Do not take snapshots before or during a system-altering procedure. During an expansion or an upgrade, you deploy a new system and transfer data from your existing system to the new system. If there is a problem with the expansion or upgrade, you can power off the new system and power on the existing system.

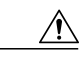

**Caution**

Because this procedure requires exclusive accessto the system, users cannot accessthe system for meetings. Be sure to schedule this procedure during a time that will be least disruptive to your users.

Other system administrators should not access the system during this procedure. If they do so, their changes are not saved, and the result can be unpredictable. They must wait until this procedure is completed, then sign in to Cisco WebEx Administration to do their task.

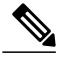

**Note** Be sure to coordinate with other system administrators before starting a system-altering procedure.

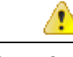

If you do not need to create a backup of your virtual machines, then you do not need to complete this procedure. However, as a best practice, Cisco recommends creating a backup. Backups enable you to revert the system if the procedure is unsuccessful. **Attention**

### **Procedure**

**Step 1** Sign in to the Cisco WebEx Administration site.

#### **Step 2** Select **Turn On Maintenance Mode**.

**Step 3** Use VMware Data Recovery (called VMware vSphere Data Protection starting with vSphere Release 5.1) to create a backup of each of your virtual machines. A backup will help you revert your virtual machine to its state before the system-altering procedure. For further information, see Creating a Backup by using [VMware](Administration_Guide_chapter_00.pdf#unique_14) vCenter. For complete details on this backup,

see the *VMware Data Recovery Administration Guide* or the *vSphere Data Protection Administration Guide*.

- If you are preparing to do an expansion or upgrade, then remove all VMware snapshots on your existing system. This prevents accidental removal of Hard disk 4 's base VMDK file, which may be accessed by the expanded or upgraded system. **Note**
- **Step 4** Sign back in to the Cisco WebEx Administration site, but do not turn off maintenance mode.
- **Step 5** Continue with the system-altering procedure.

# <span id="page-2-0"></span>**Expanding the System by using Automatic Deployment**

#### **Before You Begin**

**Note**

The system before expansion is referred to as the *original* system. The system following expansion is the *expanded* system.

Schedule a time that is least disruptive to your users to do the system expansion.

Put the primary system in maintenance mode before starting the system expansion.

⁄!\

**Caution**

Because this procedure requires exclusive accessto the system, users cannot accessthe system for meetings. Be sure to schedule this procedure during a time that will be least disruptive to your users.

Coordinate with other system administrators before starting a system-altering procedure. Other system administrators should not access the system during this procedure. If they do so, their changes are not saved, and the result can be unpredictable.

#### **Considerations Before Expanding the System**

- Be sure to remove all VMware snapshots of your originalsystem before starting the expansion procedure.
- You can reuse the same hostnames and IP addresses for the original virtual machines in the expanded system. However, only the original system or the expanded system can be powered on; both systems cannot be powered on and running at the same time.
- If you had HA on the your original system, then after the deployment of the expanded system you must add HA to the expanded system. You cannot reuse the HA system, as it is not retained after an expansion.
- You can keep the original system until you have finished testing the expanded system. Once testing is complete and you are satisfied with the expanded system, you can remove the original (pre-expansion) system.
- The internal virtual machines for the original system and the expanded system must be on the same subnet.
- If you have added public access, the Internet Reverse Proxy virtual machines for the original system and the expanded system must be on the same subnet.
- When you add a new virtual machine to the system, your current security certificate and public and private keys become invalid and require an update, unless you are using a self-signed certificate.

Certificates include hostnames and URLs. The certificate and keys become invalid because they do not include the new virtual machine. For complete information on certificates and keys, see [Managing](Administration_Guide_chapter_01101.pdf#unique_70) [Certificates](Administration_Guide_chapter_01101.pdf#unique_70).

- Be sure the expanded system can access the disks for the original system Admin virtual machine. You will be copying Hard disk 4 to the expanded system.
- Be sure your expanded system is up and running while removing or deleting your original system. This prevents accidental removal of the Hard disk 4 base VMDK file that might be accessed by the expanded system.

#### **Expanding the System**

The overall tasks to expand the system are:

- **1** Create a backup of the original system.
- **2** Use the same OVA file you used to deploy your original system and deploy the Admin virtual machine for the new system size.
- **3** Copy the data from your original system to the Admin virtual machine for the expanded system.
- **4** Deploy any additional virtual machines for the new system size.
- **5** Test the expanded system.
- **6** Re-host the licenses.

### **Summary of Tasks to Expand the System by using Automatic Deployment**

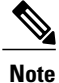

This table includes links to other sections of the *Cisco WebEx Meetings Server Administration Guide*. Each of these sections provides detailed information on the specific task. After you complete each task, return to this table to complete the next task. (Use Previous View and Next View in Adobe Acrobat to move easily between this table and the individual task procedures.)

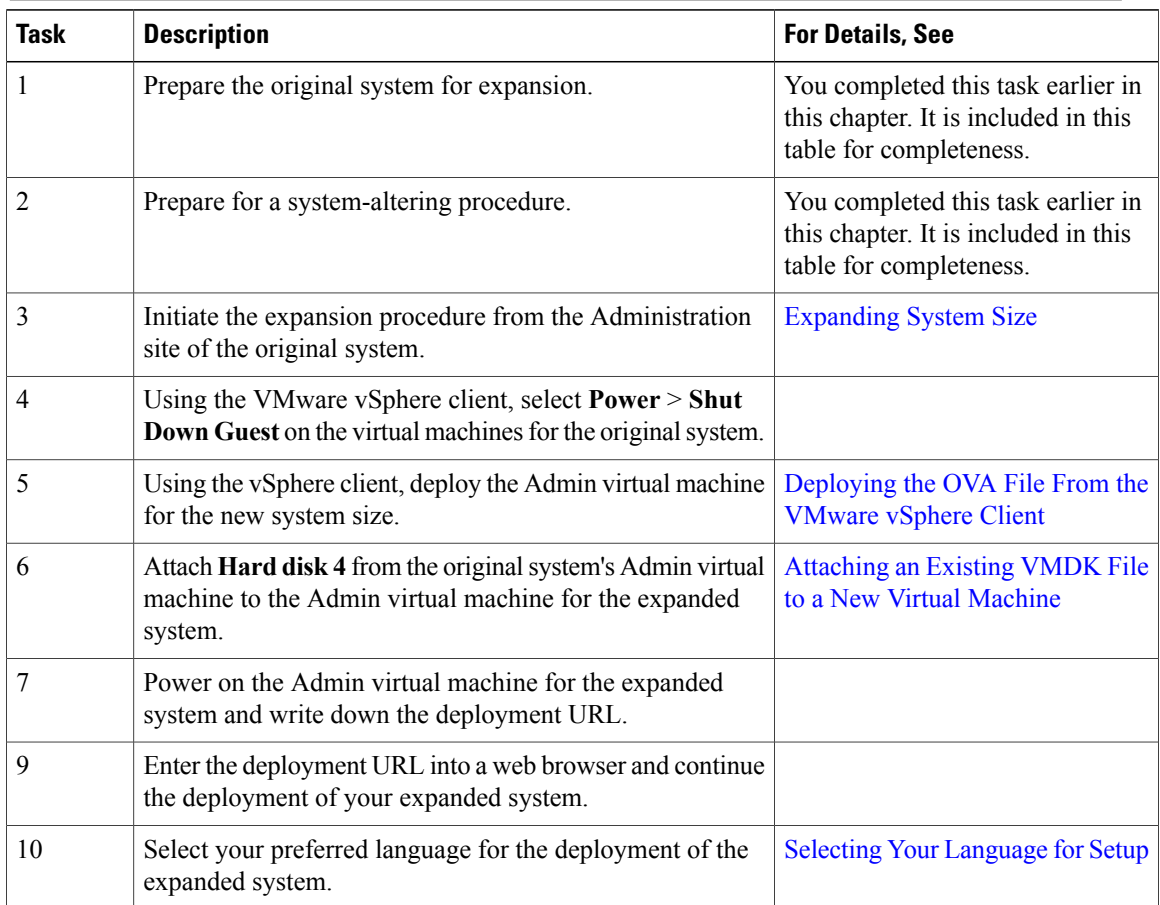

 $\mathbf I$ 

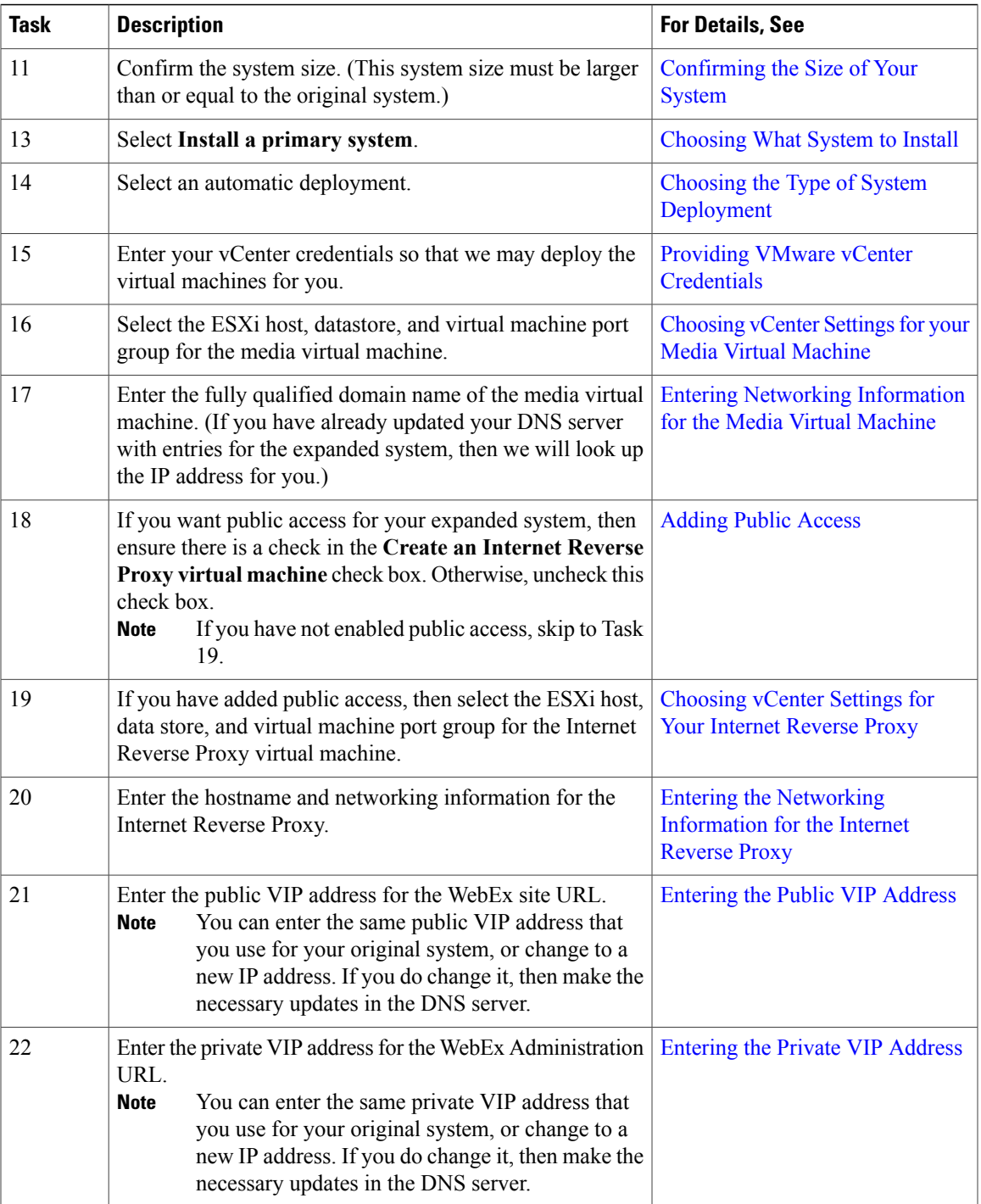

T

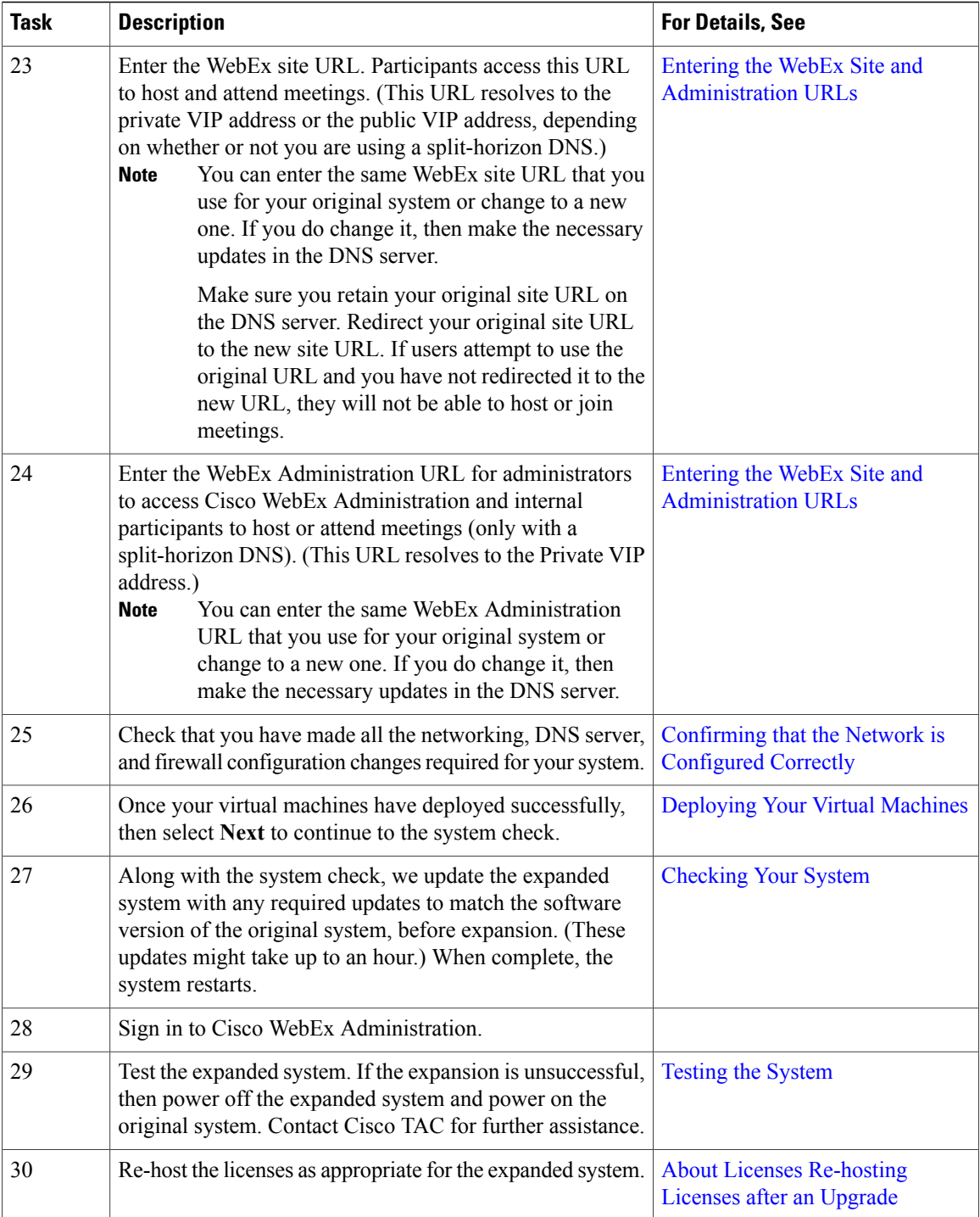

# <span id="page-6-0"></span>**Expanding the System by using Manual Deployment**

#### **Before You Begin**

**Note**

The system before expansion is referred to as the *original* system. The system following expansion is the *expanded* system.

Schedule a time that is least disruptive to your users to do the system expansion.

Put the primary system in maintenance mode before starting the system expansion.

⁄!\

**Caution**

Because this procedure requires exclusive accessto the system, users cannot accessthe system for meetings. Be sure to schedule this procedure during a time that will be least disruptive to your users.

Coordinate with other system administrators before starting a system-altering procedure. Other system administrators should not access the system during this procedure. If they do so, their changes are not saved, and the result can be unpredictable.

#### **Considerations Before Expanding the System**

- Be sure to remove all VMware snapshots of your originalsystem before starting the expansion procedure.
- You can reuse the same hostnames and IP addresses for the original virtual machines in the expanded system. However, only the original system, or the expanded system, can be powered on at any given time. Both systems cannot be powered on and running at the same time.
- If you have already added a HA system to your original system, then following deployment of the expanded system, you must add a new HA system. You cannot reuse the original HA system as it is not retained, following the expansion.
- You might want to keep the original system until you have finished testing the expanded system. Once testing is complete and you are satisfied with the expanded system, you can remove the original (pre-expansion) system.
- The internal virtual machines for the original system and the expanded system must be on the same subnet.
- If you have added public access, then the Internet Reverse Proxy virtual machines for the original system and the expanded system must be on the same subnet.
- When you add a new virtual machine to the system, your current security certificate and public and private keys become invalid and require an update, unless you are using a self-signed certificate.

Certificates include hostnames and URLs. The certificate and keys become invalid because they do not include the new virtual machine. For complete information on certificates and keys, see [Managing](Administration_Guide_chapter_01101.pdf#unique_70) [Certificates](Administration_Guide_chapter_01101.pdf#unique_70).

• Be sure the expanded system can access the disks for the original system's Admin virtual machine. You will be copying over Hard disk 4 to the expanded system.

• Be sure your expanded system is up and running while removing or deleting your original system. This prevents accidental removal of Hard disk 4 's base VMDK file, which may be accessed by the expanded system.

#### **Expanding the System**

The overall tasks to expand the system are:

- **1** Create a backup of your original system.
- **2** Use the same OVA file you used to deploy your original system and deploy the Admin virtual machine for the new system size.
- **3** Copy the data from your original system to the Admin virtual machine for the expanded system.
- **4** Using the OVA, deploy any additional virtual machines for the new system size.
- **5** Test the expanded system.
- **6** Re-host the licenses.

### **Summary of Tasks to Expand the System Using a Manual Deployment**

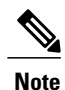

This table includes links to other sections of the *Cisco WebEx Meetings Server Administration Guide*. Each of these sections provides detailed information on the specific task. After you complete each task, return to this table to complete the next task. (Use Previous View and Next View in Adobe Acrobat to move easily between this table and the individual task procedures.)

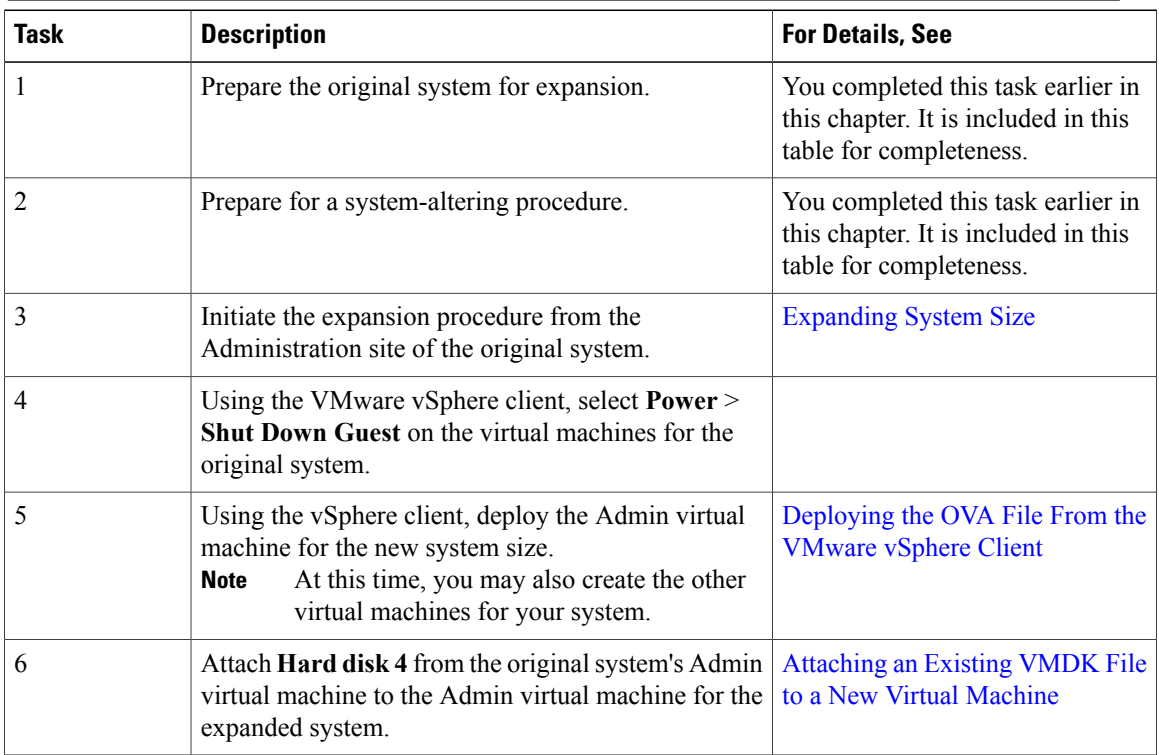

 $\mathbf I$ 

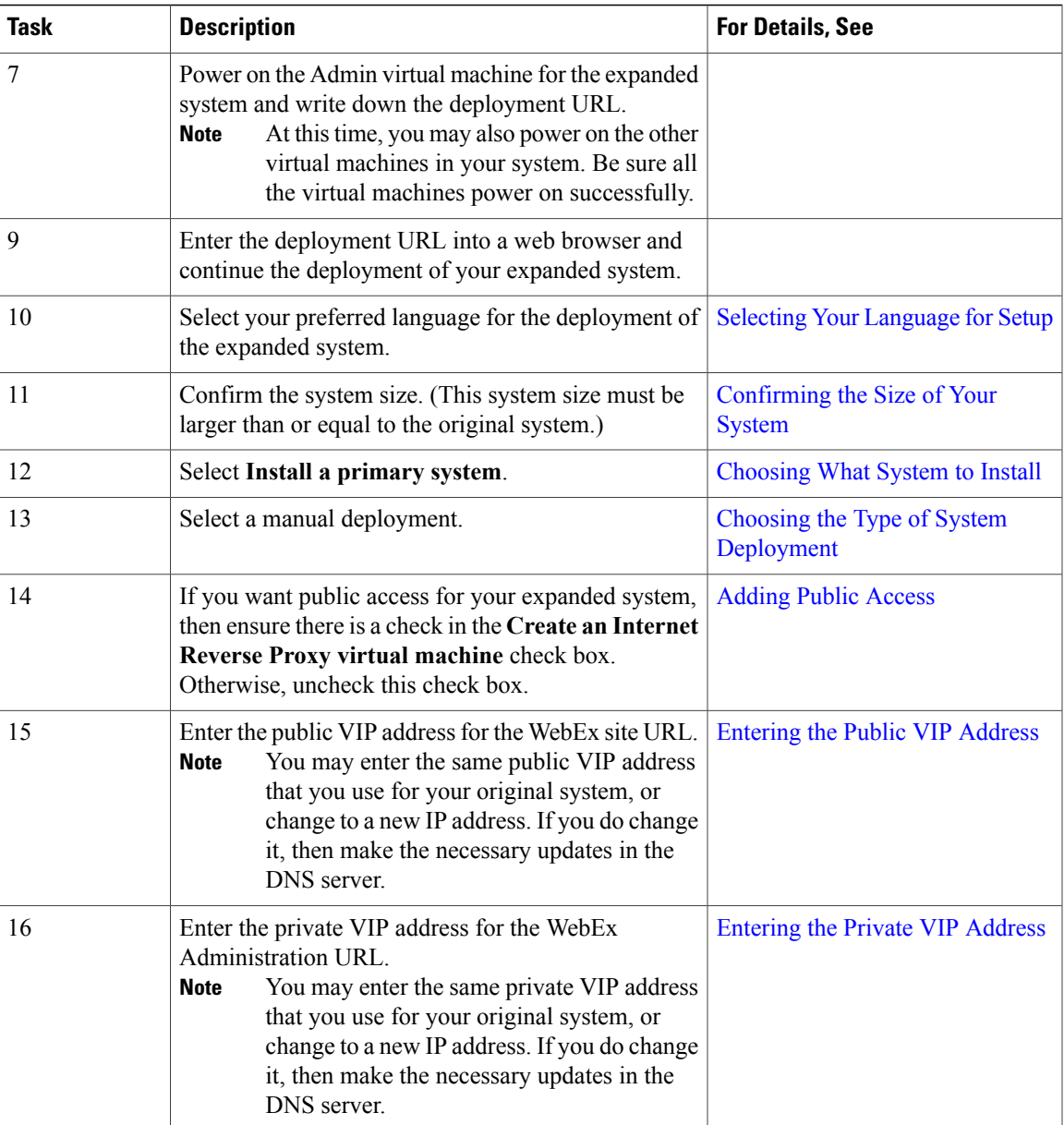

I

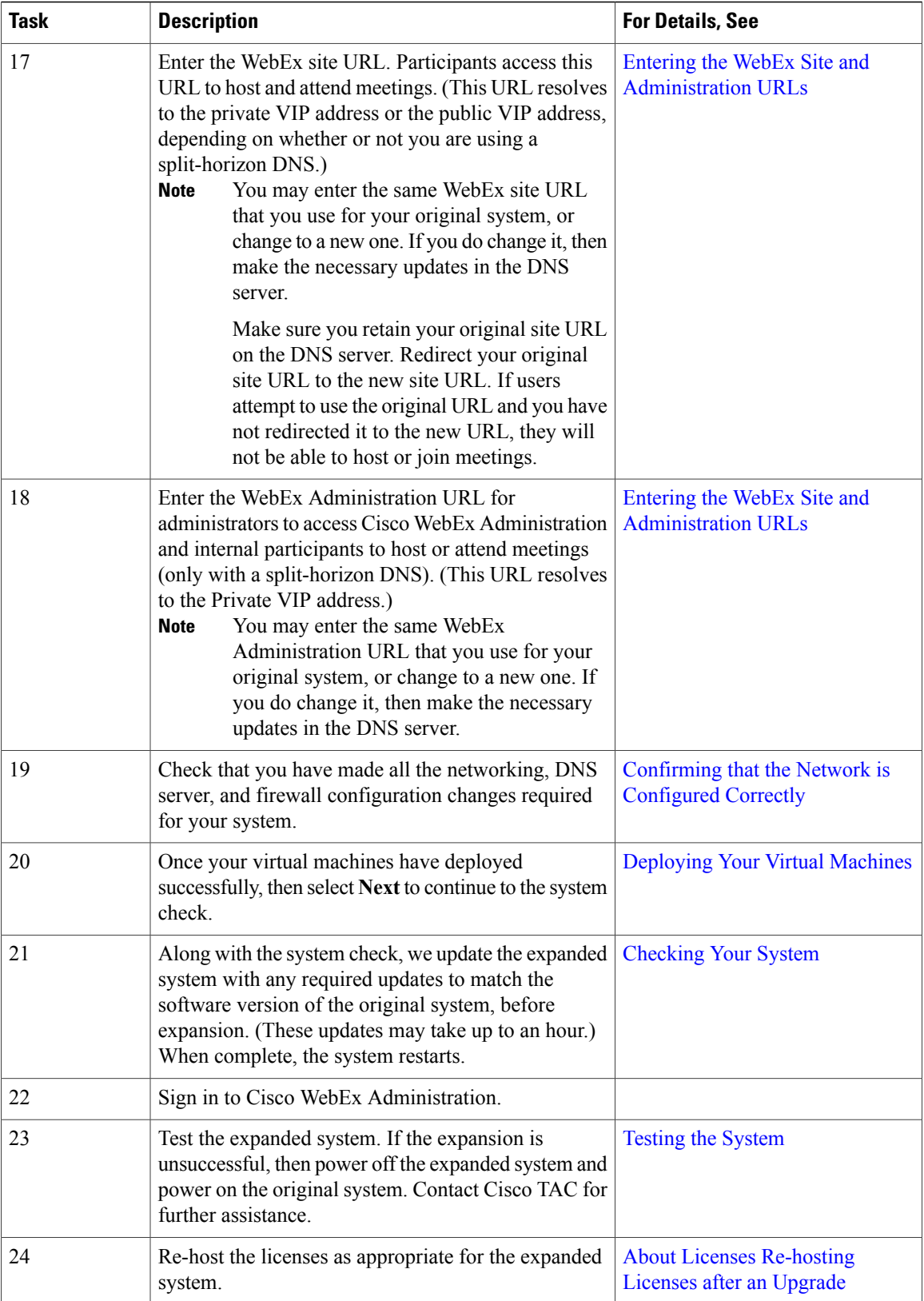

 $\mathbf I$ 

I